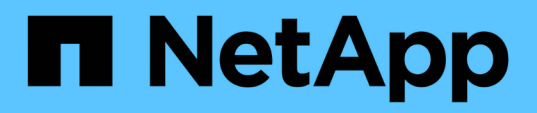

### **Adding, removing, or changing ISL ports nondisruptively**

ONTAP MetroCluster

netapp-ivanad, netapp-martyh, ntap-bmegan May 14, 2021

This PDF was generated from https://docs.netapp.com/us-en/ontapmetrocluster/maintain/task\_add\_remove\_or\_change\_isl\_ports\_nondisruptively.html on June 21, 2021. Always check docs.netapp.com for the latest.

# **Table of Contents**

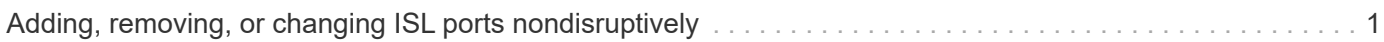

## <span id="page-2-0"></span>**Adding, removing, or changing ISL ports nondisruptively**

You might need to add, remove, or change ISL ports. You can convert dedicated ISL ports to shared ISL ports, or change the speed of ISL ports on a switch. ISLs traveling greater distances might require lower speeds to improve quality. You also might need to increase the speed of ISL ports to take advantage of system upgrades and add ISLs to a Cisco IP switch if you are adding or upgrading hardware.

If you are converting dedicated ISL ports to shared ISL ports, ensure the new ports meet the requirements for shared ISL ports.

xref:./maintain/../install-ip/concept\_considerations\_layer\_2.adoc

You must complete all the steps on both switches to ensure ISL connectivity.

The following procedure assumes you are replacing a 10-Gb ISL connected at switch port Eth1/24/1 with two 100-Gb ISLs that are connected to switch ports 17 and 18.

#### **Steps**

1. Disable the ISL ports of the ISLs on both switches in the fabric that you want to change.

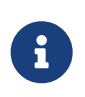

You only need to disable the current ISL ports if you are moving them to a different port, or the speed of the ISL is changing. If you are adding an ISL port with the same speed as the existing ISLs, go to Step 3.

You must enter only one configuration command for each line and press Ctrl-Z after you have entered all the commands, as shown in the following example:

```
switch_A_1# conf t
switch_A_1(config)# int eth1/24/1
switch A 1(config-if)# shut
switch A 1(config-if)#
switch_A_1#
switch_B_1# conf t
switch_B_1(config)# int eth1/24/1
switch B 1(config-if)# shut
switch B 1(config-if)#
switch_B_1#
```
- 2. Remove the existing cables and transceivers.
- 3. Change the ISL port as required.

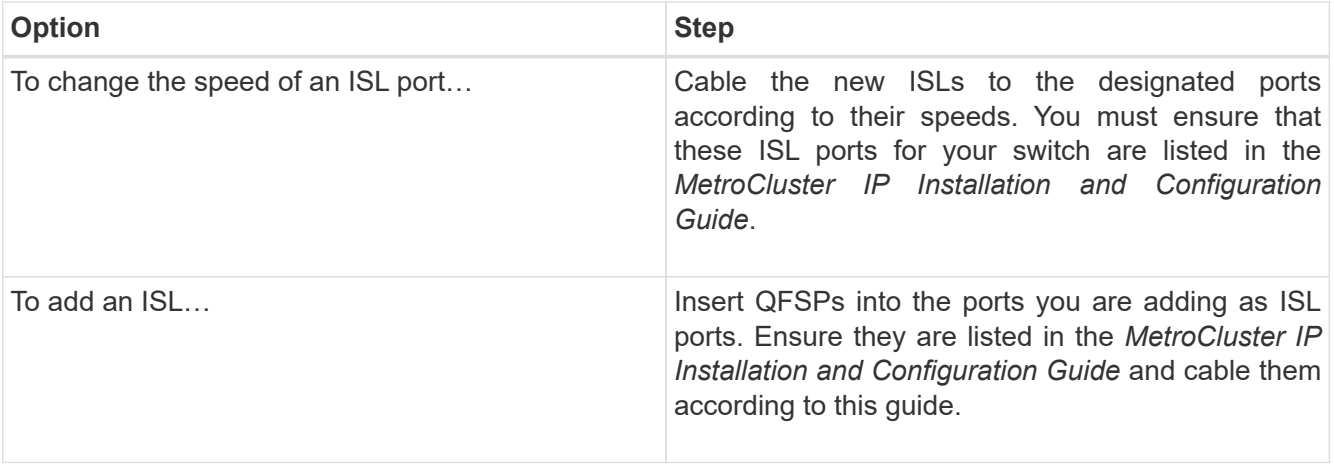

4. Enable all ISL ports (if not enabled) on both switches in the fabric beginning with the following command:

#### **switch\_A\_1# conf t**

You must enter only one configuration command per line and press Ctrl-Z after you have entered all the commands:

```
switch_A_1# conf t
switch A 1(config)# int eth1/17
switch_A_1(config-if)# no shut
switch_A_1(config-if)# int eth1/18
switch A 1(config-if)# no shut
switch A 1(config-if)#
switch_A_1#
switch_A_1# copy running-config startup-config
switch_B_1# conf t
switch B 1(config)# int eth1/17
switch B 1(config-if)# no shut
switch_B_1(config-if)# int eth1/18
switch B 1(config-if)# no shut
switch B 1(config-if)#
switch_B_1#
switch_B_1# copy running-config startup-config
```
5. Verify that the ISLs are established between both switches:

#### **switch\_A\_1# show int eth1/17,eth1/18 brief**

You should see the ISL interfaces in the command output as shown in the following example:

switch A 1# show int eth1/17, eth1/18 brief ------------------------------------------------------------------------ -------- Ethernet VLAN Type Mode Status Reason Speed Port Interface Ch # ------------------------------------------------------------------------ -------- Eth1/17 10 eth access up none 100G(D) 10 Eth1/18 10 eth access up none 100G(D) 10 switch B 1# show int eth1/17, eth1/18 brief ------------------------------------------------------------------------ -------- Ethernet VLAN Type Mode Status Reason Speed Port Interface Ch # ------------------------------------------------------------------------ -------- Eth1/17 10 eth access up none 100G(D) 10 Eth1/18 10 eth access up none 100G(D) 10

6. Repeat the procedure for fabric 2.

#### **Copyright Information**

Copyright © 2021 NetApp, Inc. All rights reserved. Printed in the U.S. No part of this document covered by copyright may be reproduced in any form or by any means-graphic, electronic, or mechanical, including photocopying, recording, taping, or storage in an electronic retrieval system- without prior written permission of the copyright owner.

Software derived from copyrighted NetApp material is subject to the following license and disclaimer:

THIS SOFTWARE IS PROVIDED BY NETAPP "AS IS" AND WITHOUT ANY EXPRESS OR IMPLIED WARRANTIES, INCLUDING, BUT NOT LIMITED TO, THE IMPLIED WARRANTIES OF MERCHANTABILITY AND FITNESS FOR A PARTICULAR PURPOSE, WHICH ARE HEREBY DISCLAIMED. IN NO EVENT SHALL NETAPP BE LIABLE FOR ANY DIRECT, INDIRECT, INCIDENTAL, SPECIAL, EXEMPLARY, OR CONSEQUENTIAL DAMAGES (INCLUDING, BUT NOT LIMITED TO, PROCUREMENT OF SUBSTITUTE GOODS OR SERVICES; LOSS OF USE, DATA, OR PROFITS; OR BUSINESS INTERRUPTION) HOWEVER CAUSED AND ON ANY THEORY OF LIABILITY, WHETHER IN CONTRACT, STRICT LIABILITY, OR TORT (INCLUDING NEGLIGENCE OR OTHERWISE) ARISING IN ANY WAY OUT OF THE USE OF THIS SOFTWARE, EVEN IF ADVISED OF THE POSSIBILITY OF SUCH DAMAGE.

NetApp reserves the right to change any products described herein at any time, and without notice. NetApp assumes no responsibility or liability arising from the use of products described herein, except as expressly agreed to in writing by NetApp. The use or purchase of this product does not convey a license under any patent rights, trademark rights, or any other intellectual property rights of NetApp.

The product described in this manual may be protected by one or more U.S. patents, foreign patents, or pending applications.

RESTRICTED RIGHTS LEGEND: Use, duplication, or disclosure by the government is subject to restrictions as set forth in subparagraph (c)(1)(ii) of the Rights in Technical Data and Computer Software clause at DFARS 252.277-7103 (October 1988) and FAR 52-227-19 (June 1987).

#### **Trademark Information**

NETAPP, the NETAPP logo, and the marks listed at <http://www.netapp.com/TM> are trademarks of NetApp, Inc. Other company and product names may be trademarks of their respective owners.